# Intel® RAID Controller RS25NB008 Quick Start User's Guide

This guide contains step-by-step instructions for installing the Intel® RAID Controller RS25NB008 and information on using the BIOS setup utility to configure a single logical drive array and install the driver into the operating system.

These guides and other supporting documents (including a list of supported server boards) are also located on the web at: http://support.intel.com/support/motherboards/server.

If you are not familiar with ESD (Electrostatic Discharge) procedures used during system integration, see your Hardware Guide for complete ESD procedures. For more details on Intel® RAID controllers, see: www.intel.com/go/serverbuilder.

Read all cautions and warnings first before starting your RAID Controller integration.

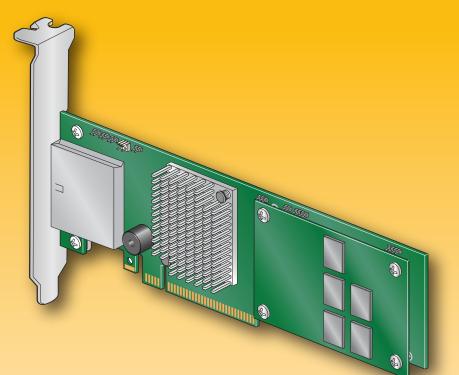

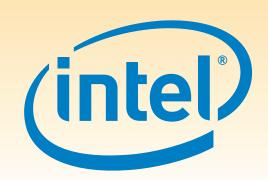

#### Choosing the Right RAID Level Minimum Physical Fail PDs Speed Allowed Method Capacity Speed **Good Usage** Drives NONE 100% Excellent Excellent High throughput 2 Striping (speed) workstation 2 50% Mirroring Very Good OS, apps (redundancy) Good entry level 3 Striping & Distributed Very Good Data, web/media Parity (fault tolerance) (67-94%) Good server 3 Striping with dual Good Good High fault (33-88%)distributed parity tolerance General purpose SBS 1 per Striping across 50% Very Good mirror set Good 1 per R5 | Striping across R5 Excellent n-2 Very Database, file, (67-94%)mail servers Good 2 per R6 Striping across R6 Very Good Critical data n-4 60 (33-88%)Good

### Warning

Read all caution and safety statements in this document before performing any of the instructions. Also see the *Intel®* Server Board and Server Chassis Safety Information document at: http://support.intel.com/support, .htm for complete safety information.

### Warning

Installation and service of this product should only be performed by qualified service personnel to avoid risk of injury from electrical shock or energy hazard.

Observe normal ESD [Electrostatic Discharge] procedures during system integration to avoid possible damage to server board and/or other components.

#### Tools Required

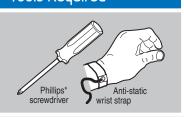

Intel is a registered trademark of Intel Corporation or its subsidiaries in the United States and other countries. \*Other names and brands may be claimed as the property of others. Copyright © 2011, Intel Corporation. All rights reserved.

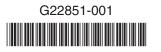

#### What you will need to begin

- SAS 2.0 or SATA III hard disk drives (backward compatible to support SAS 1.0 or SATA II hard disk drives)
- Intel® RAID Controller RS25NB008 (SAS/SATA cables not included)
- Server board with a x8 or x16 PCI Express\* Generation 2 slot (backward compatible to support a x8 or x16 PCI Express\* Generation 1 slot)
- Intel® RAID Controller RS25NB008 Resource CD
- Operating system installation media: Microsoft Windows Server 2003\*, Microsoft Windows Server 2008\*, Microsoft Windows 7\*, Microsoft Windows Vista\*, Red Hat\* Enterprise Linux, or SUSE\* Linux Enterprise Server, VMware\* ESX Server 4, and so on

## Check the Bracket Height

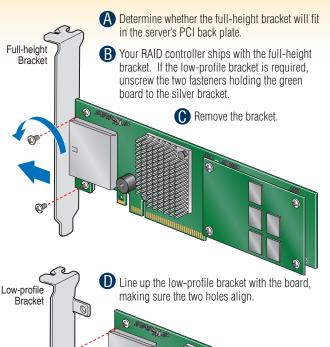

Replace and tighten

Install the RAID Controller A Power down the system and disconnect the Remove the system cover and any other pieces to access the PCI Express\* slot.

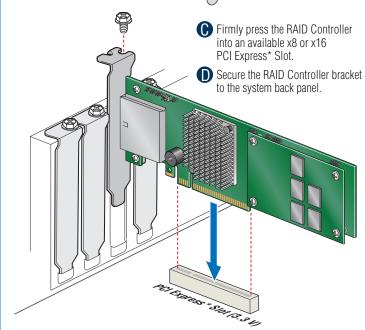

# Connect the RAID Controller A Configure and install the external SAS Devices, SATA III devices, or both. Refer to the target device documentation for any preinstallation configuration requirements. **B** Connect the RAID Controller to the external SAS Devices, SATA III devices, or both. Refer to the target device documentation for devices to select the correct SAS cable for the SAS Devices, SATA III devices, or both. Push the cable into the external connector until it makes a slight click. The SAS Cable is not shipped together with the controller. Go to Step 4 on Side 2

### Building Value with Intel® Server Products, Programs and Support

Get the high-value server solutions you need by taking advantage of the outstanding value Intel provides to system integrators:

- High-quality server building blocks
- Extensive breadth of server building blocks
- Solutions and tools to enable e-Business Worldwide 24x7 technical support (AT&T Country Code + 866-655-6565)<sup>1</sup>
- World-class service, including a three-year limited warranty and Advanced Warranty Replacement<sup>1</sup> Support Information and much more <sup>1</sup>Available only to Intel<sup>®</sup> Channel Program Members, part of Intel<sup>®</sup> e-Business Network.

For more information on Intel's added-value server offerings, visit the Intel® ServerBuilder website at: www.intel.com/go/serverbuilder.

Intel® ServerBuilder is your one-stop shop for information about all of Intel's Server Building Blocks such as:

- Product information, including product briefs and technical product specifications
- Sales tools, such as videos and presentations
- Training information, such as the Intel® Online Learning Center

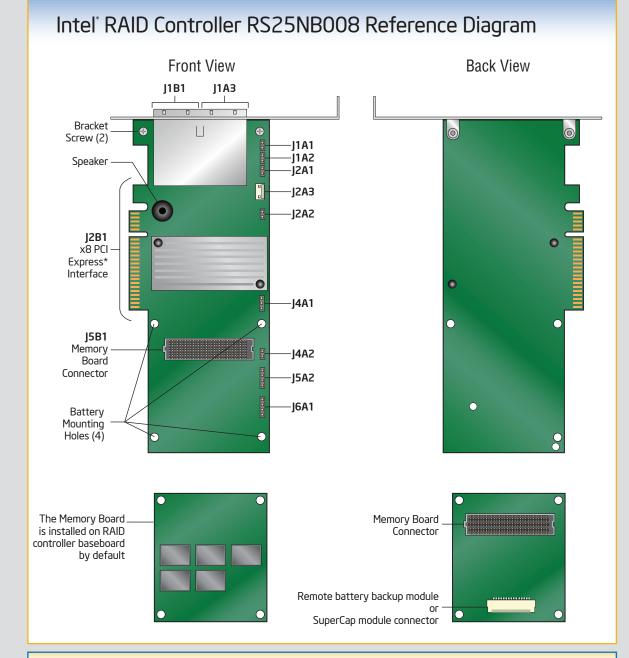

#### Audible Alarm Information

For information about the audible alarm and how to silence or disable it, see the reverse side of this document.

For more information on the jumpers referenced in this diagram, refer to user guide located on the web at: http://support.intel.com/support/motherboards/server.